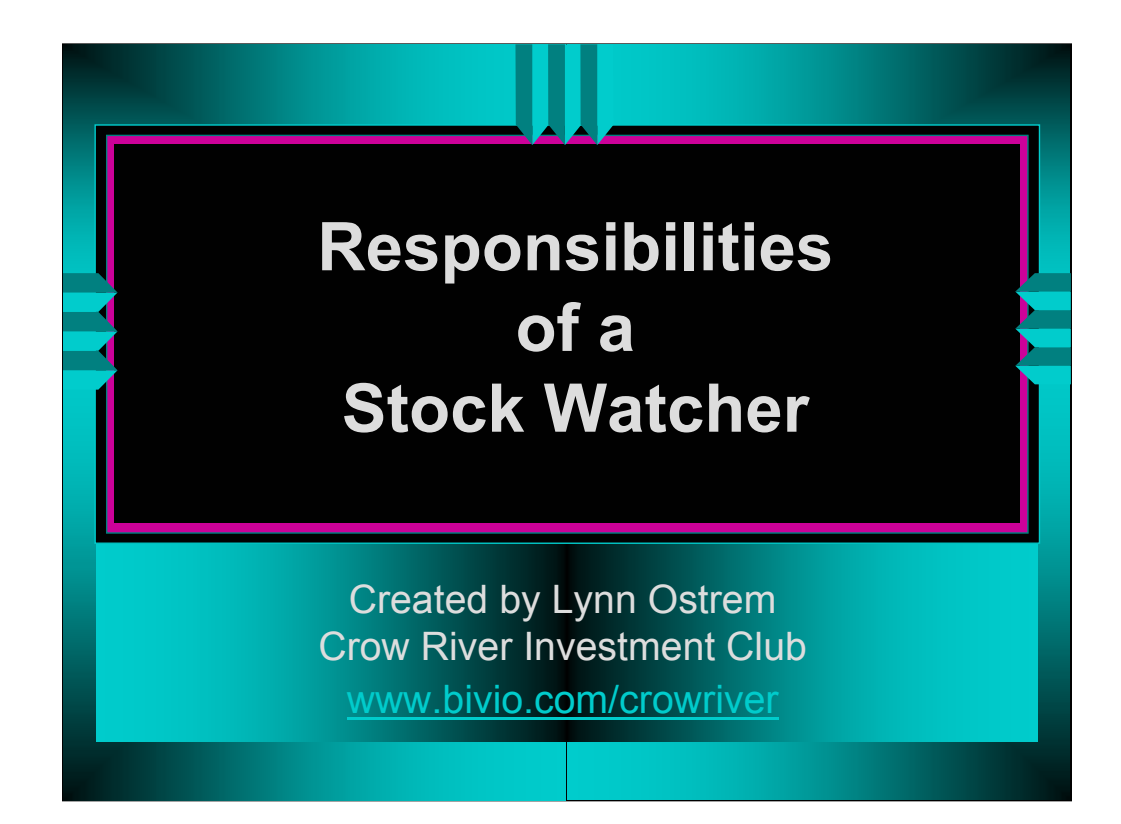

Welcome to this education presentation for the Crow River Investment Club. Today's session covers the responsibilities of a stock watcher.

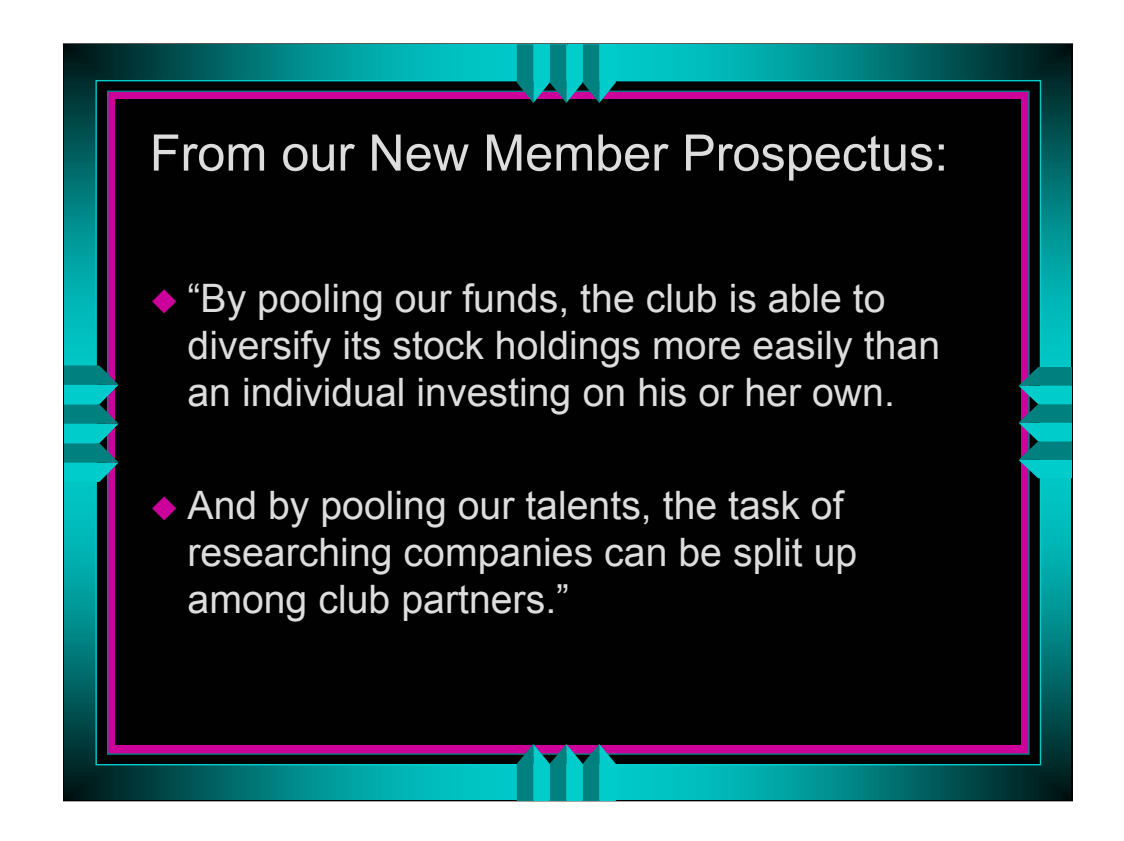

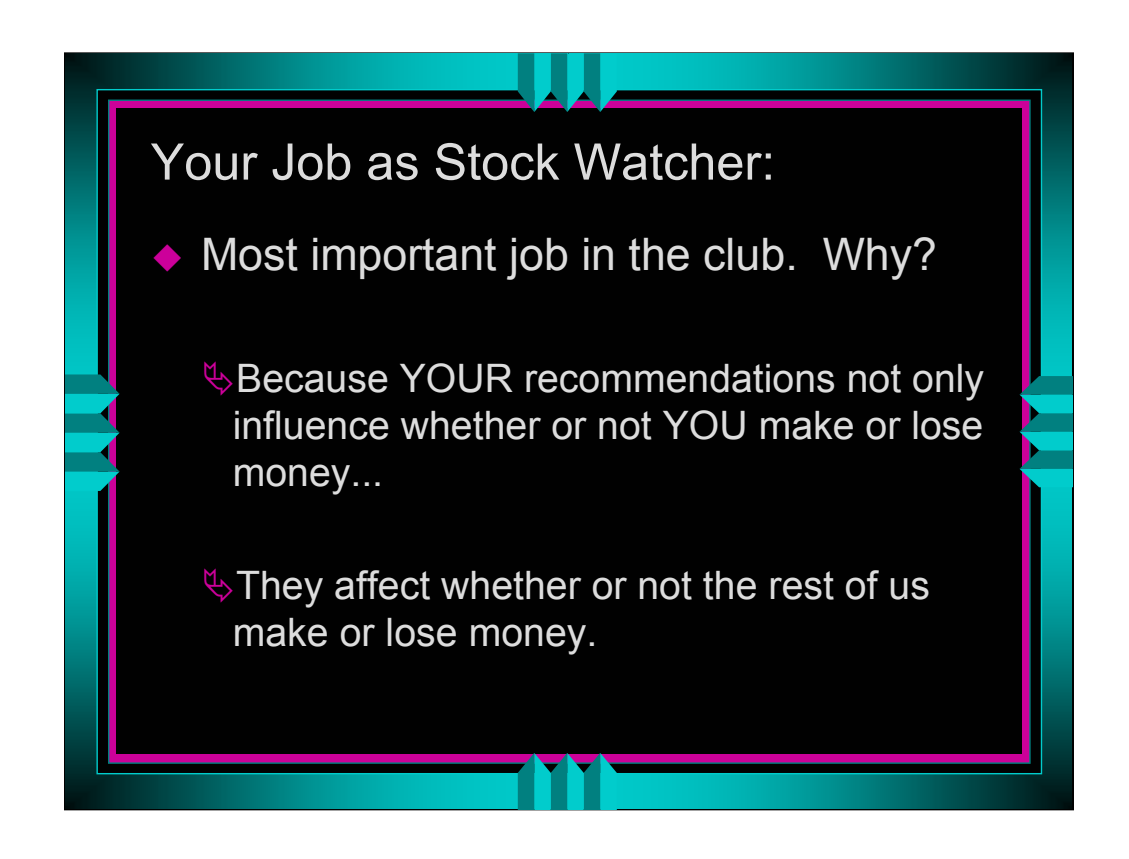

Your job as Stock Watcher is no doubt the most important job to hold in the club. Why? Because your recommendations not only influence whether or not YOU make or lose money...They affect whether or not the rest make or lose money.

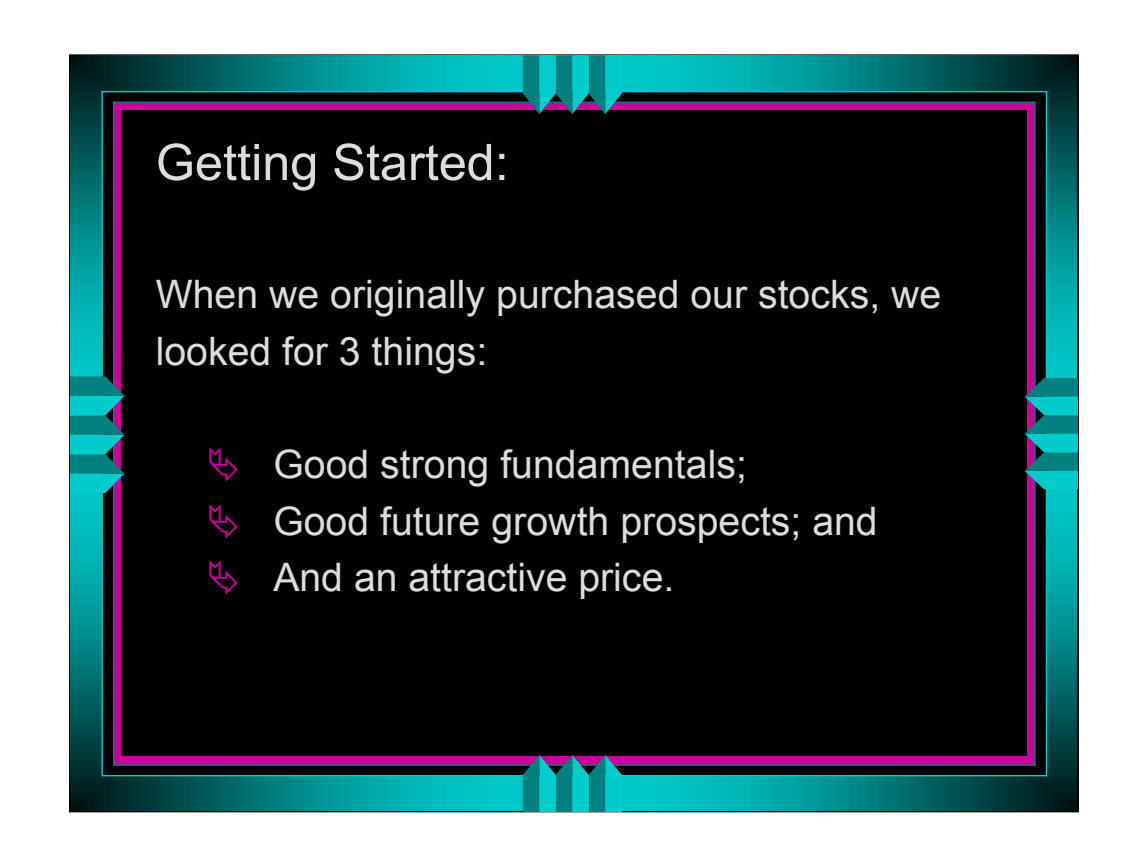

So how do we get started? Well, when we originally purchased our stocks, we looked for 3 things:

Good strong fundamentals; Good future growth prospects; and And an attractive price.

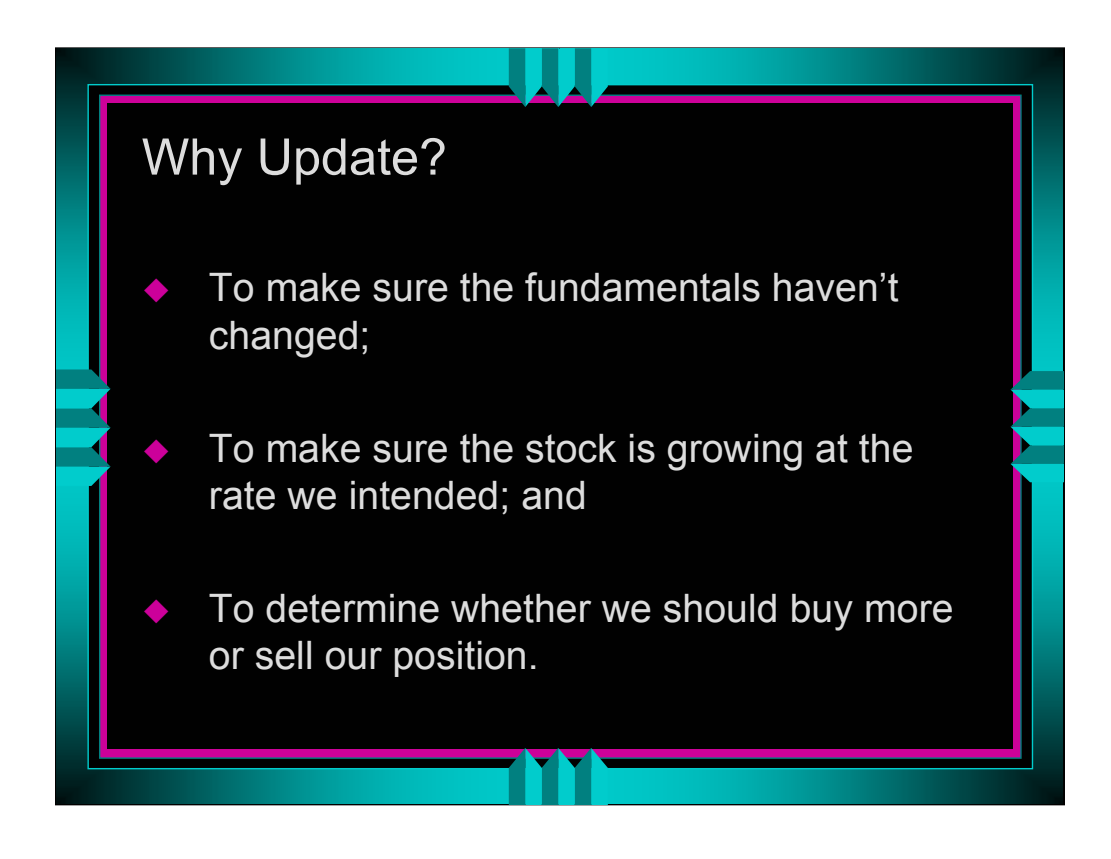

So it would make sense that the reason why we update will be:

To make sure the fundamentals haven't changed;

To make sure the stock is growing at the rate we intended; and

To determine whether we should buy more shares or sell our position.

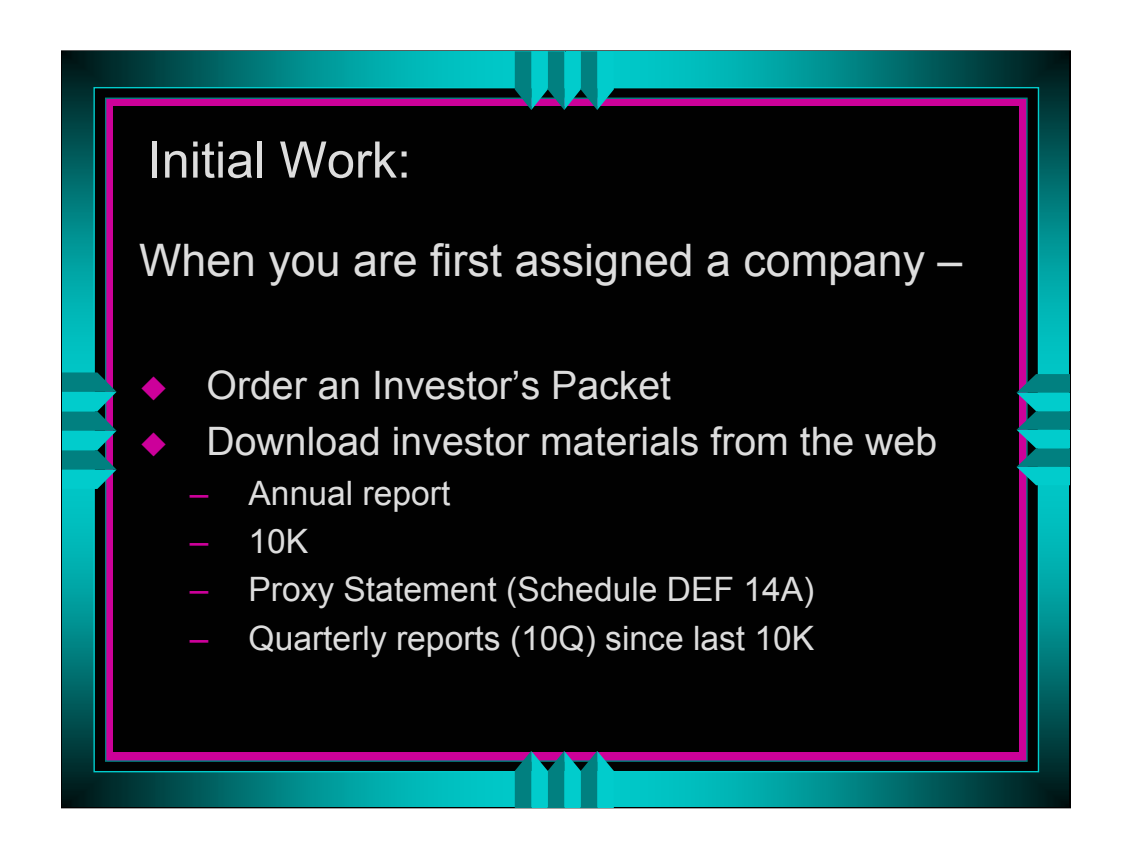

Initially, when you are assigned to follow a stock, you need to bring yourself up to date on that company. I recommend that you start by ordering an Investor's Packet from the company's website. You can do this from the company website. It comes with the usual fare—the Annual Report, 10K, 10Qs, and Proxy Statement, but it can also come with analyst research reports, articles on the company and/or industry, and in some cases like Hershey or Wrigley, it can come with yummy products or coupons for products.

If you prefer to do things on computer, you can start a folder and download these materials directly from the company's website. Most word processing programs, and Adobe Acrobat have a highlighting tool that comes in very handy when you are looking to single out certain items as you read.

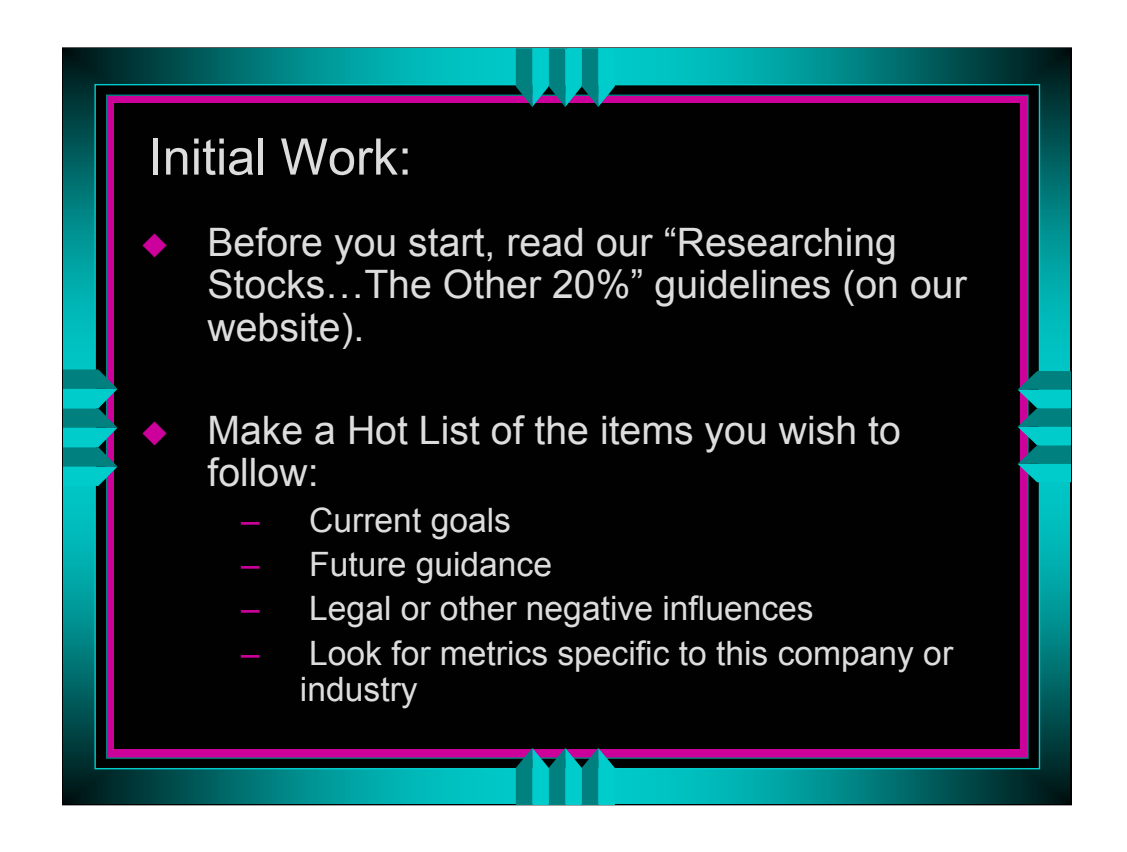

Before you start, read our "Researching Stocks…The Other 20%" guidelines. It's on our website under Education. This guide will give you a refresher as to what to look for when reading all this material.

Then, make yourself a hot list of items that you will be following on this company.

The point here is to prepare yourself to follow this company. If our quarterly updates are suppose to tell us what has changed since the last report, it will be imperative to have a baseline so you know when those changes occur.

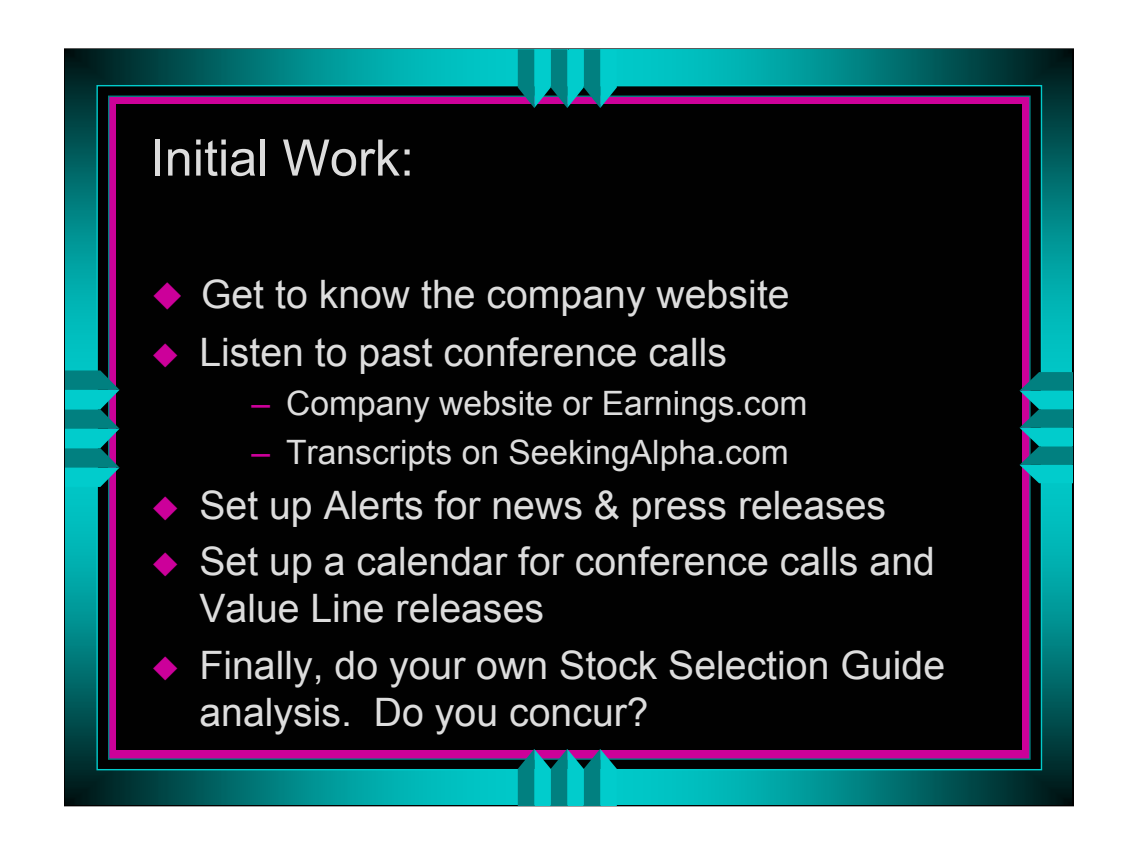

Spend some time on the company's website. Get to know who they are and what they do. Listen to past conference calls. You can find them on the company website or at earnings.com. You can also look for the transcripts on seekingalpha.com. They don't follow every company in the S&P 500, but the ones they do are free.

Make your job easier by setting up alerts, either on the company website under "contact us", or on Yahoo Finance or other financial websites. As news occurs, it will come directly to you. Also consider setting up a calendar for your quarter end, conference calls, and Value Line releases. Or, print the Quarter Stock Report Schedule under Club Documents on our website.

Finally, after you have done your initial review, do your own Stock Selection Guide using the information you've accumulated. Do you concur with the original report? Do you feel the club should make some judgment changes? If so, bring them to the next meeting, along with your reasons.

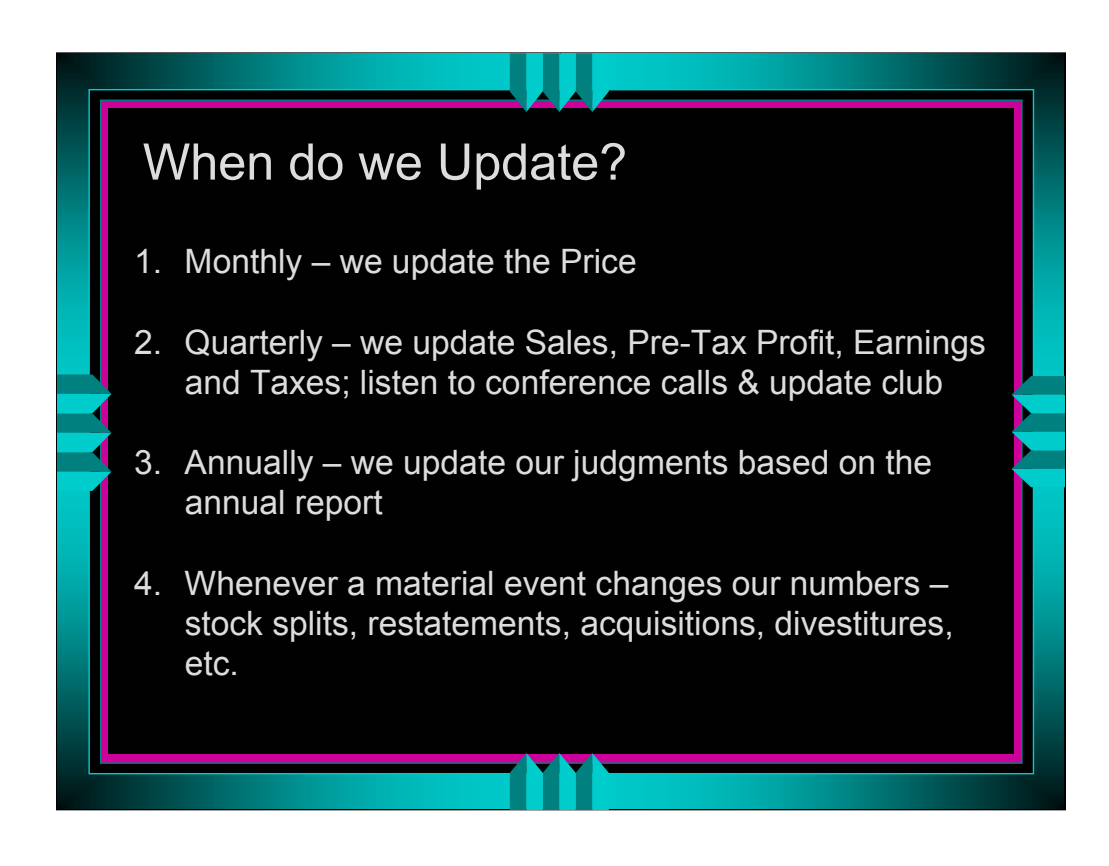

We update our Stock Selection Guides (and club reports) on 4 occasions. [see screen]

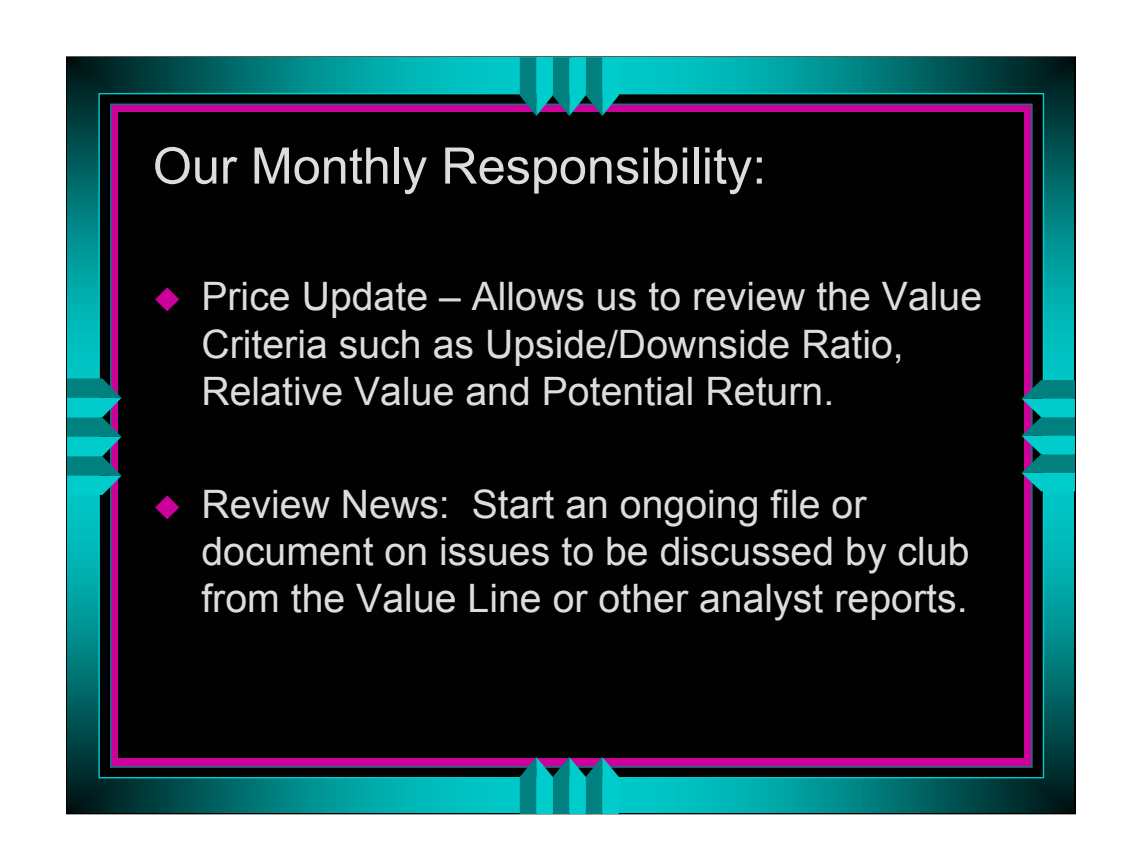

Really, updating the price on your own Stock Selection Guide and reviewing the value criteria are the only actions required on a monthly basis. The portfolio Manager will update the club's SSG and the price for the club reports.

As you decipher the news or new analyst reports, pay close attention to changes in company or analyst upgrades and downgrades, as well as debt and shares outstanding. Do they need to be added to your hot list?

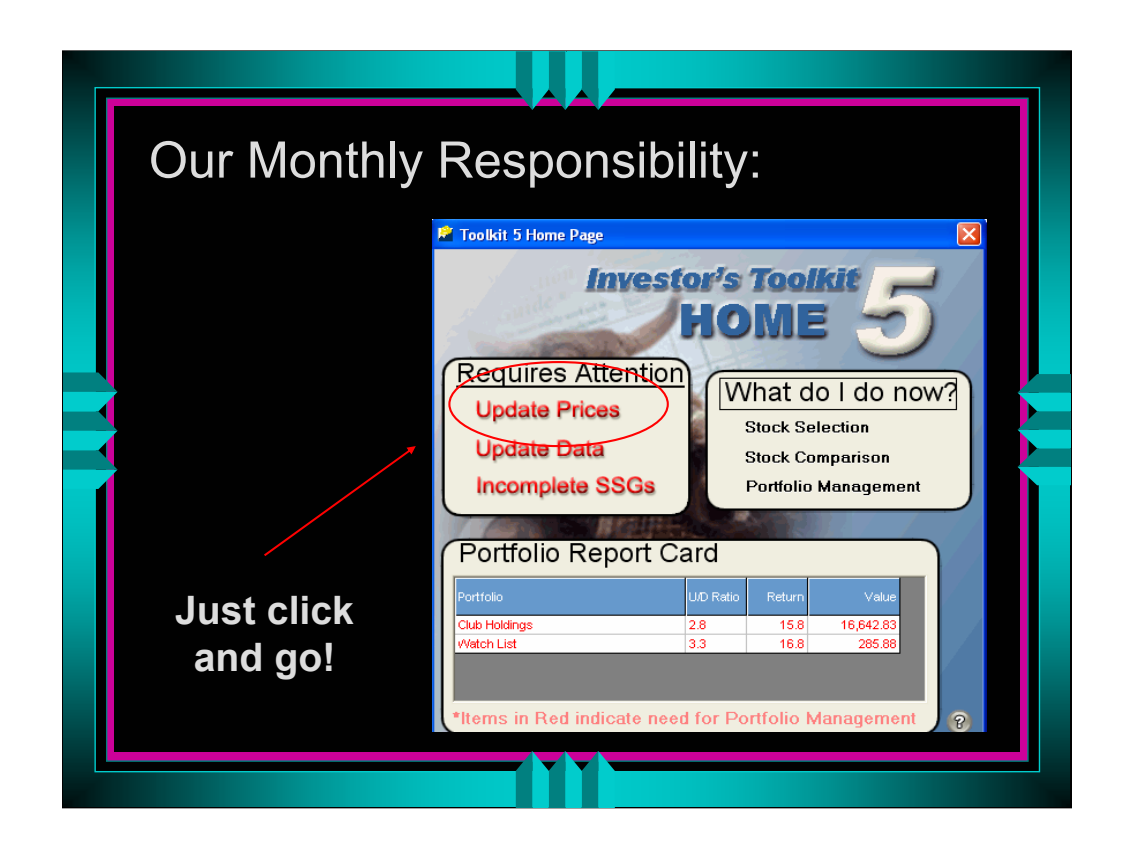

To update the price, simply click here.

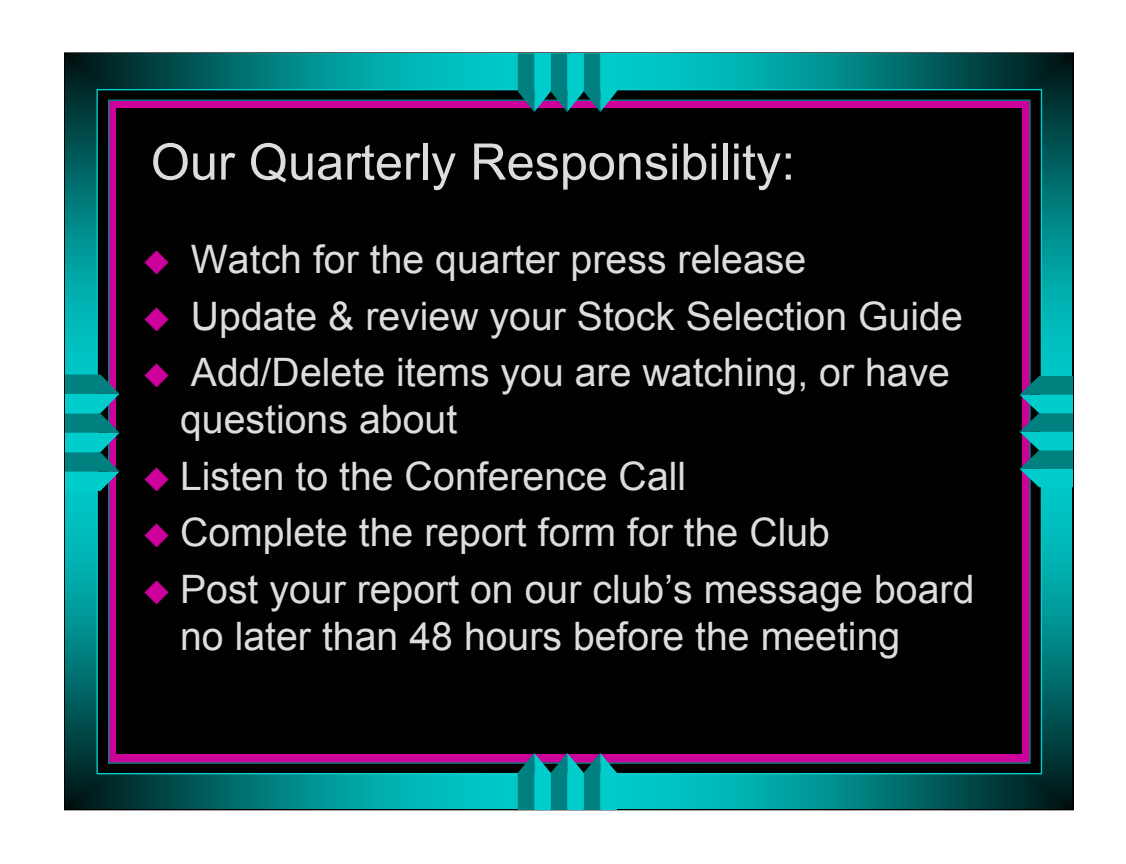

If you have set your alerts, you won't have to watch and wait for the quarter press release. It will come to you. As soon as it does, you should update and review your Stock Selection Guide. Look for anything abnormal, like unrealistic sales, EPS, PTP or tax figures. Also note the trends. Which direction are they heading? You can see them on the Pert A or the Pert A graph.

Also review your sources for news and events, and make note of any problems or questions you may have.

Next, listen to the conference call. This is where you will most likely get your questions answered. While some people prefer to read the transcripts, the paper version doesn't always cover the most important and most informative portion of the call—the Analyst Q&A. Skipping the call could keep you from learning something that could save or earn our club money. Be diligent.

After the call, you need to fill out the quarter report worksheet found on our website under Club Documents. Then post it on the club's message board no later than 48 hours before the meeting at which it's due. I recommend that you commit to handling this task within a week of the earnings release. Post it while it's fresh.

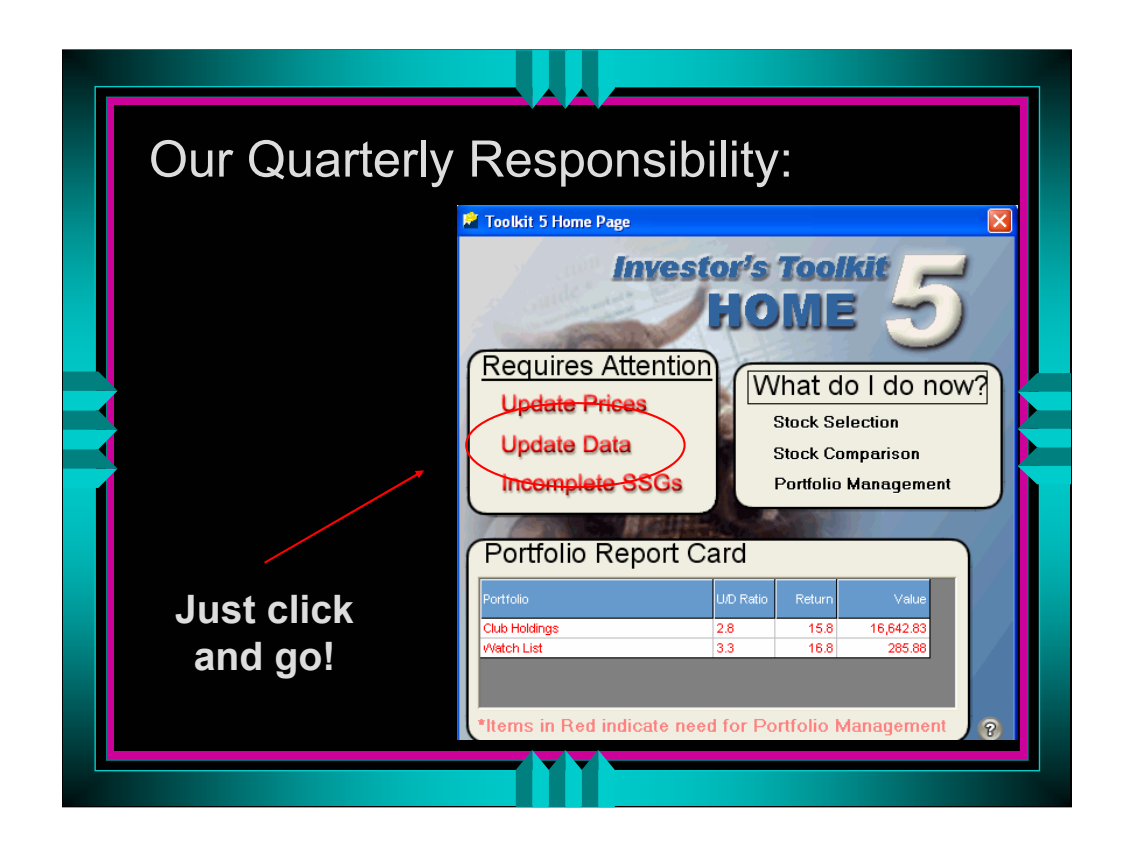

To update the quarter information on all stocks automatically, click here...

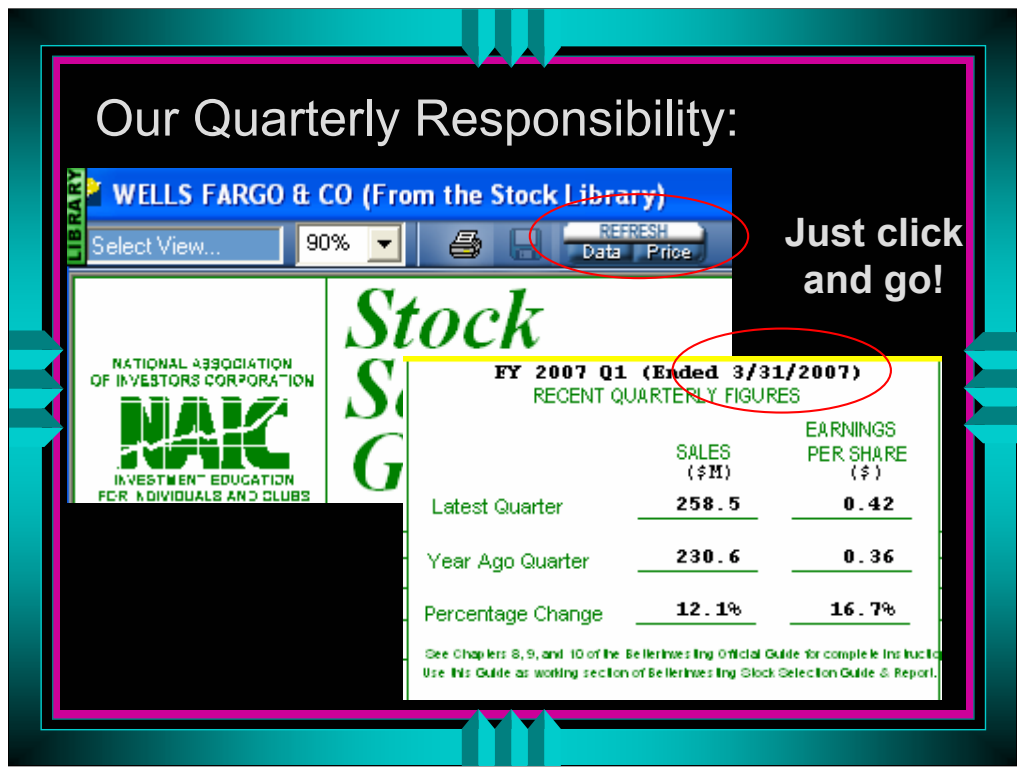

If you want to update an individual Stock Selection Guide, click here.

However, if the quarter information on the front of the Stock Selection Guide doesn't show the most recent quarter end, it's because the data service (in our case Hemscott data through StockCentral.com) is waiting for the formal 10Q to be released by the SEC. Since we want the most current information for our upcoming meeting, you will need to enter this information on your personal SSG by hand, then send a note to the Portfolio Manager with the updated figures.

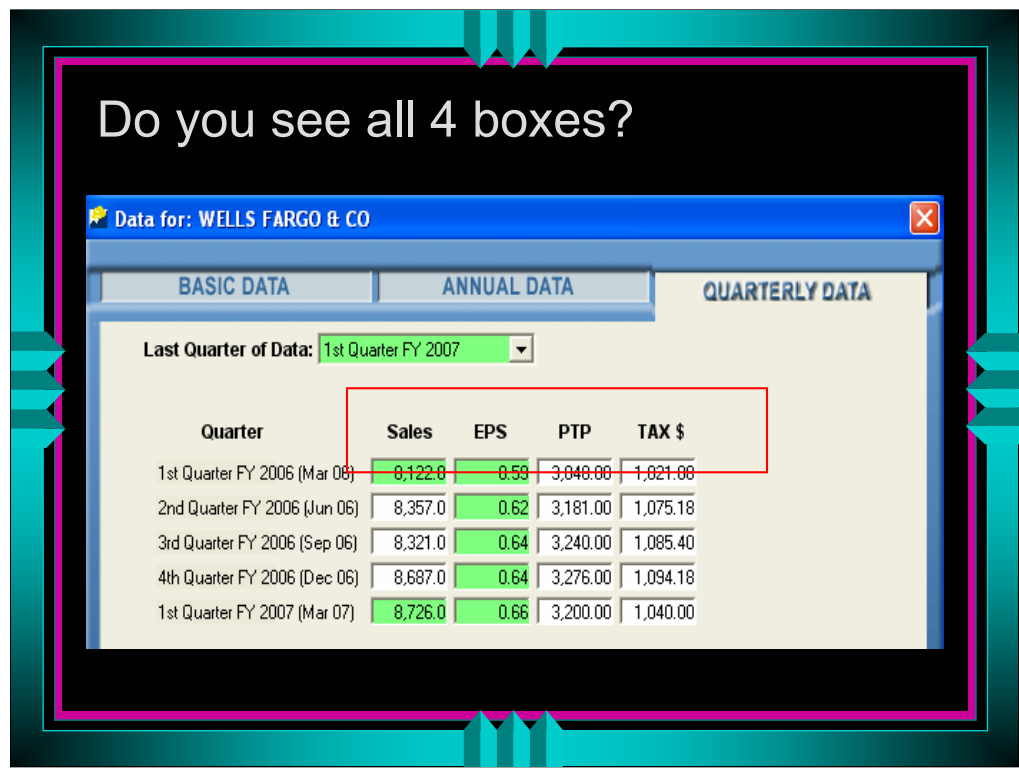

First, click on Data, then on the Quarterly Data screen. Do you see all 4 numbers required for the quarter update? If you only see Sales and EPS. Do the following...

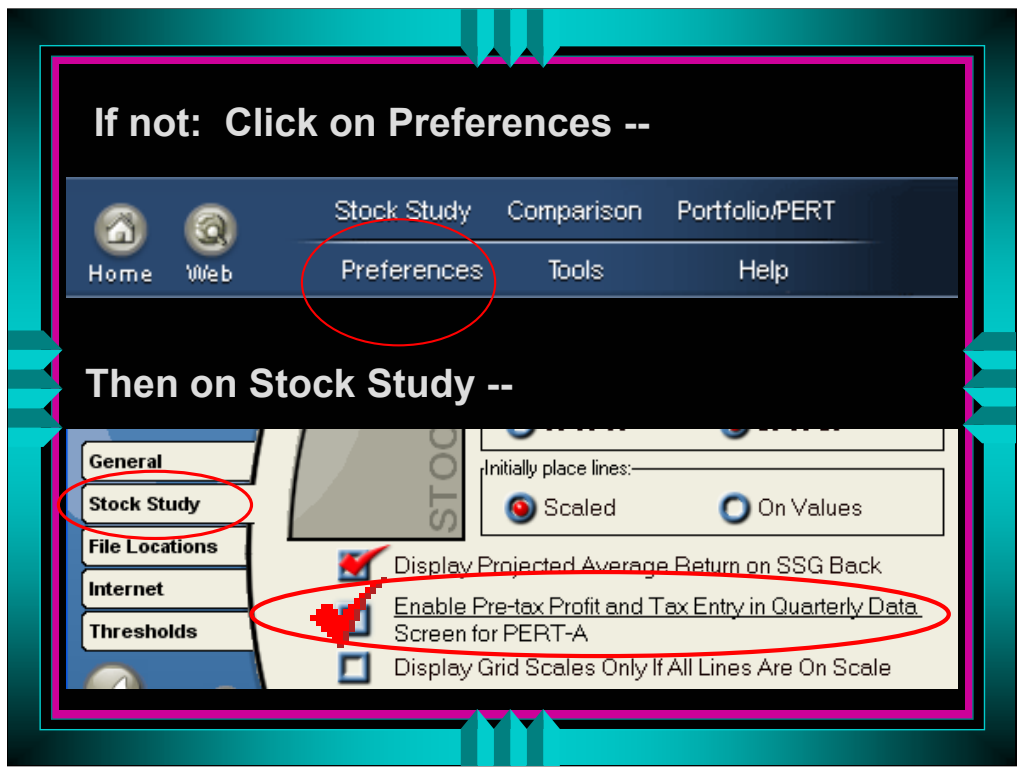

At the top of your Toolkit program, click on Preferences, then on Stock Study.

Place a check mark in the box that reads "Enable PTP & Tax Entry on the Quarterly Data Screen for Pert A."

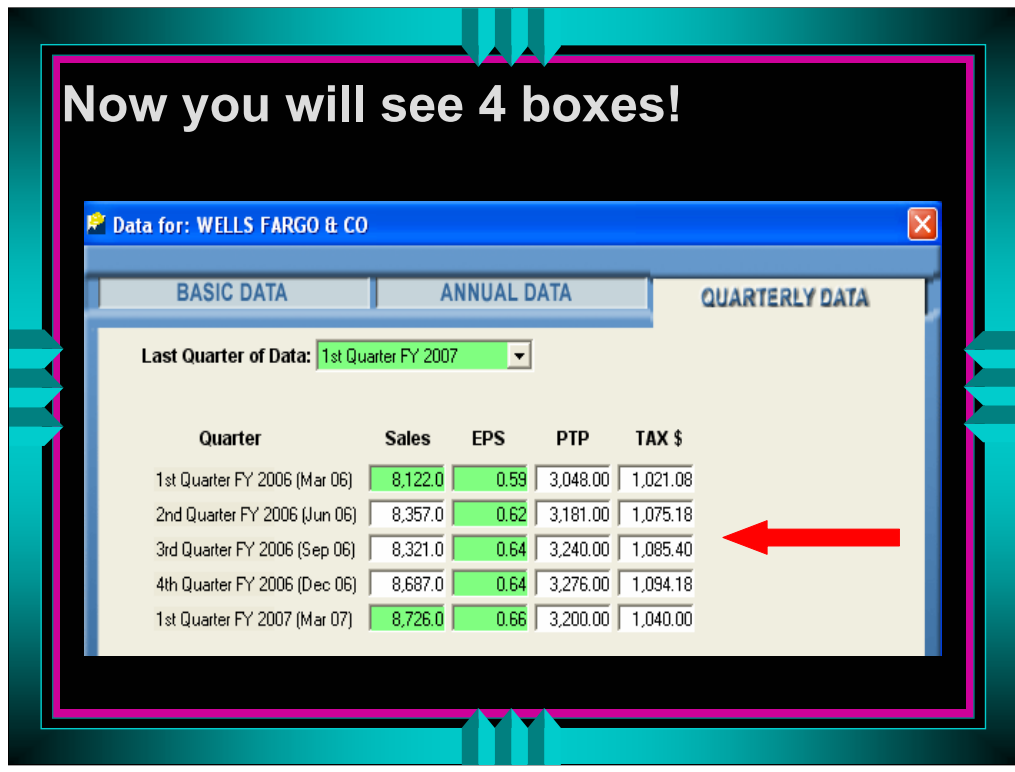

Then you will see all 4 boxes.

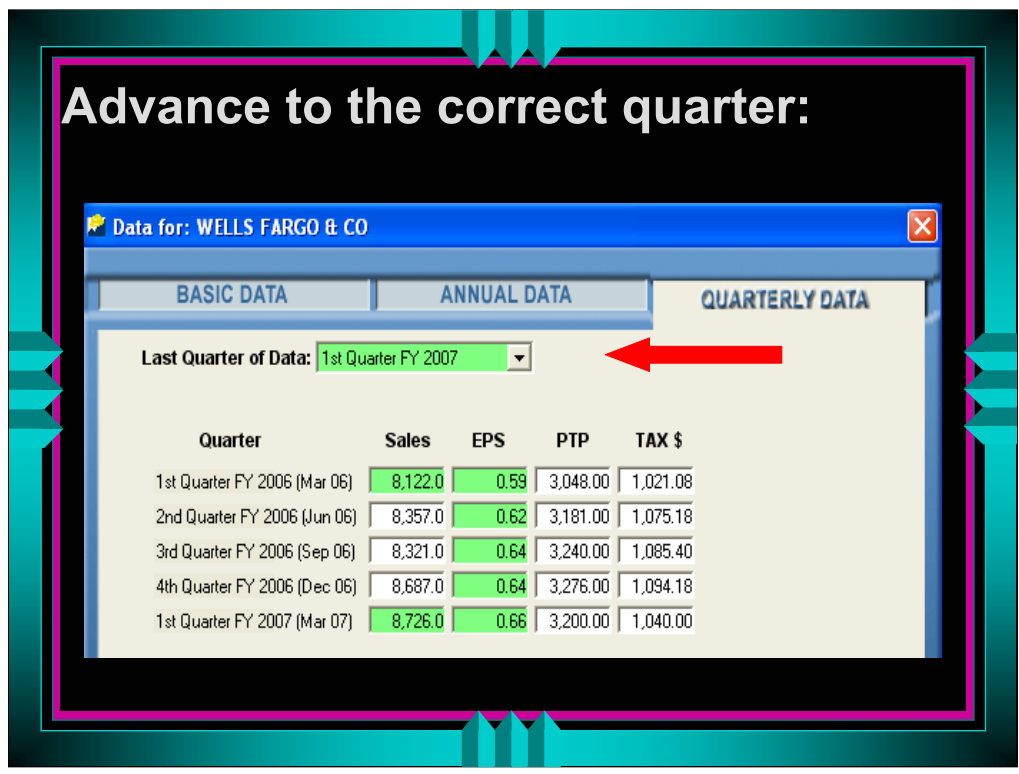

In order to update this screen by hand, you will click on the down arrow in the Last Quarter of Data box. Find and highlight the appropriate quarter.

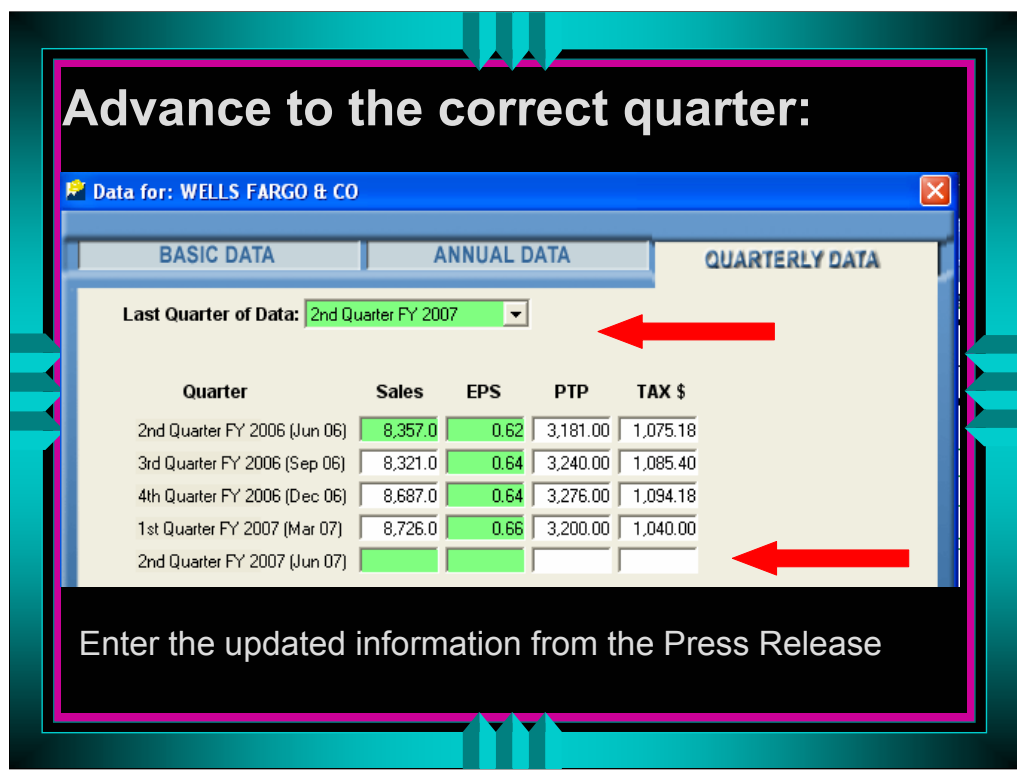

When you do this, a new row of blank spaces appears. Simply enter the information.

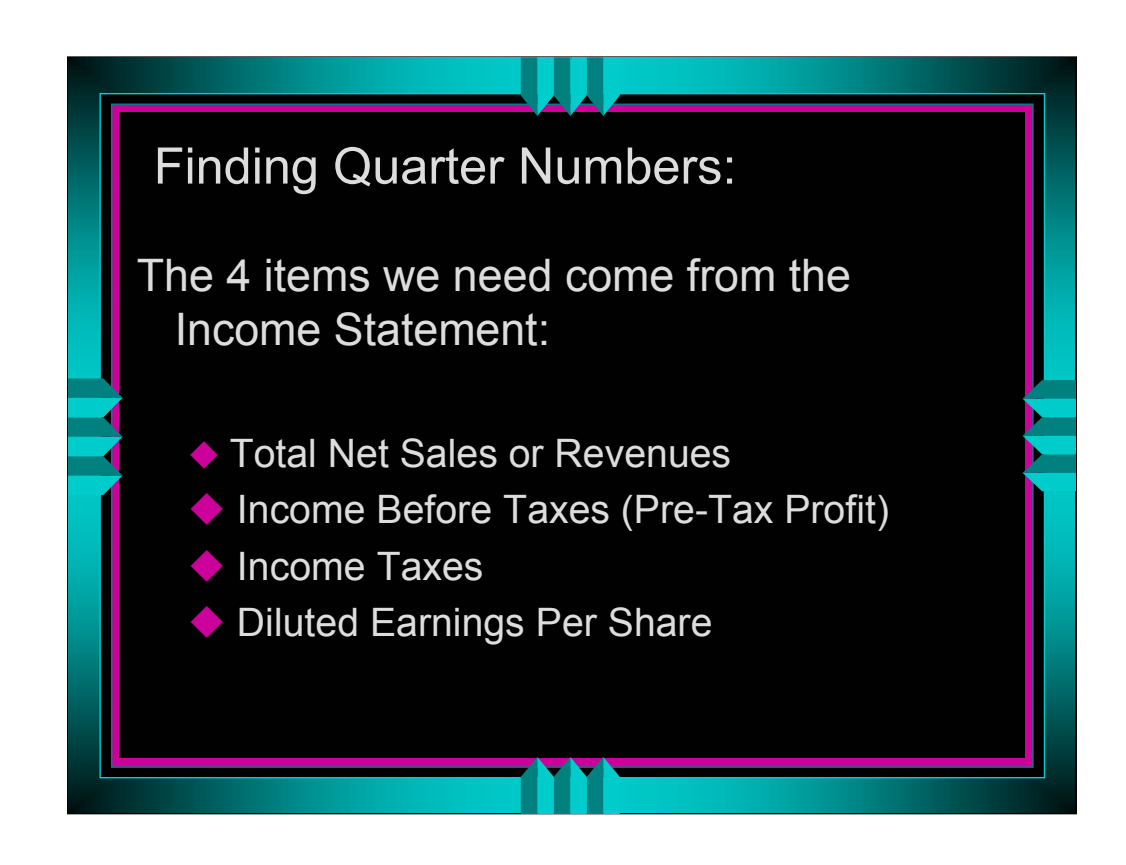

[see screen]

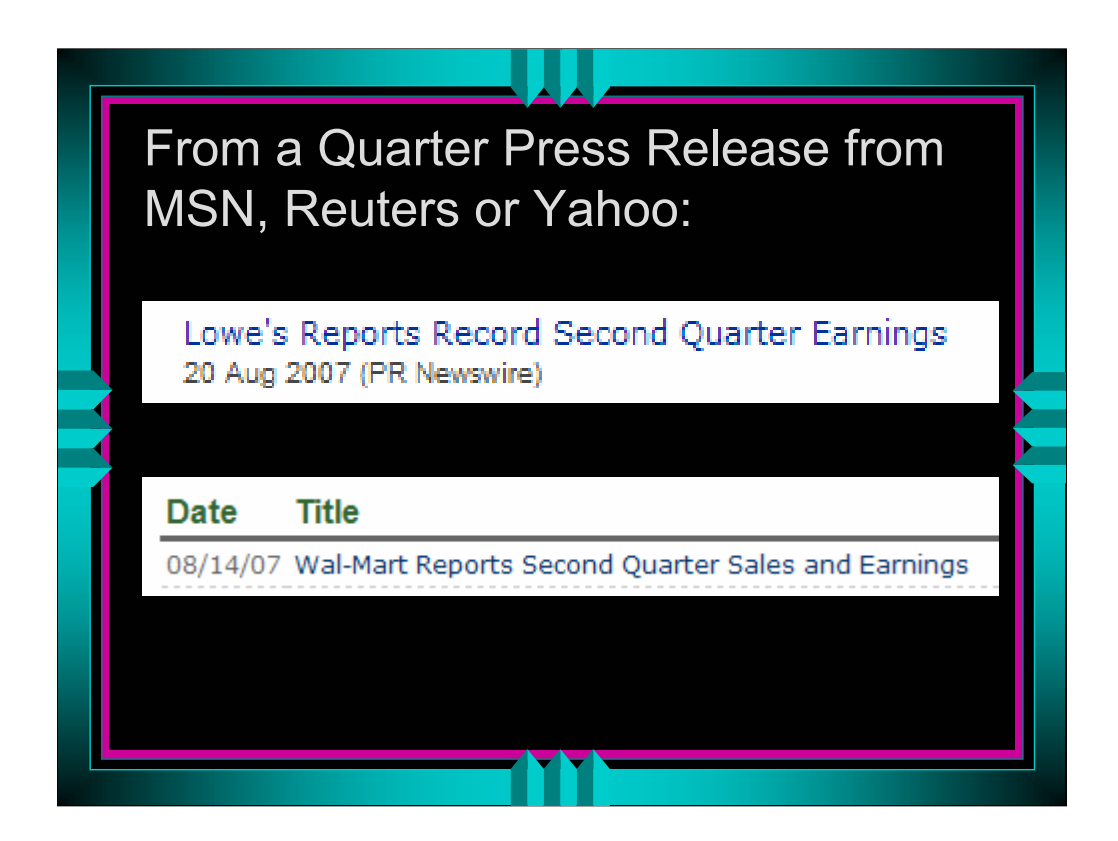

If the earnings press release hasn't already come to you, retrieve if from the company's website, Yahoo Finance, or any other news website you prefer.

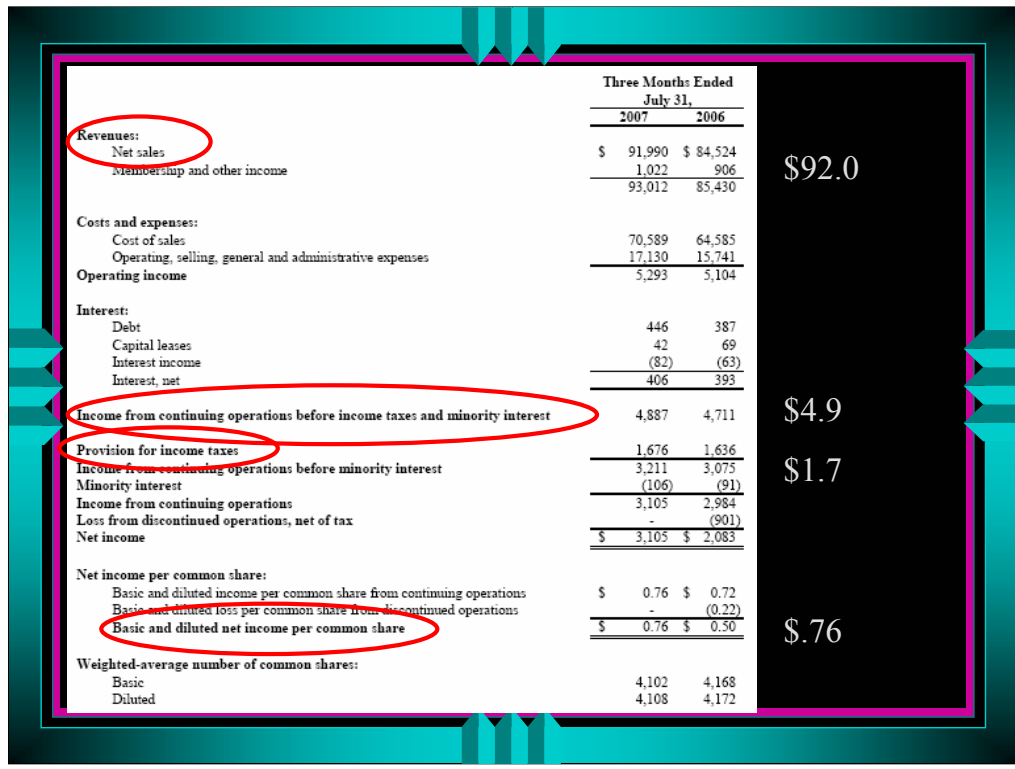

If you advance to the bottom of the press release, most of them will give you the income statement and balance sheet items for the quarter. Here is where we get those numbers. And these are the 4 numbers you must send to the Portfolio Manager.

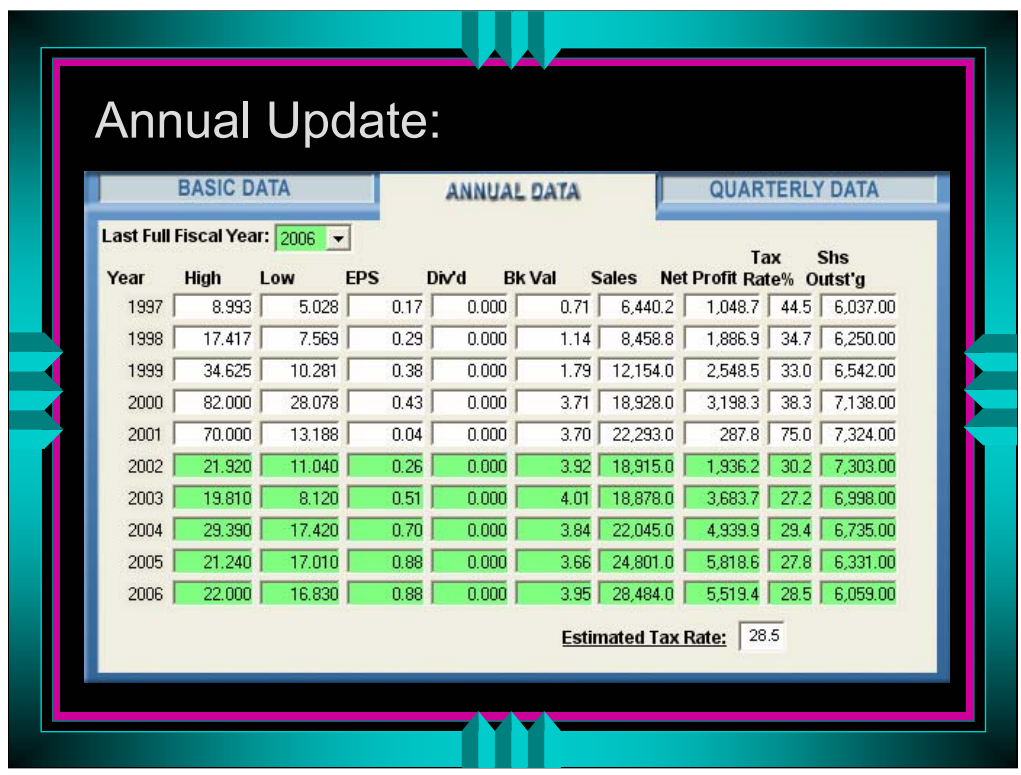

When the data service receives the annual data, it will automatically update the Annual Data page on Toolkit and other IClub programs. You don't have to do this by hand. Simply update the quarterly data, such as the 4<sup>th</sup> quarter and 1<sup>st</sup> quarter until the program corrects it.

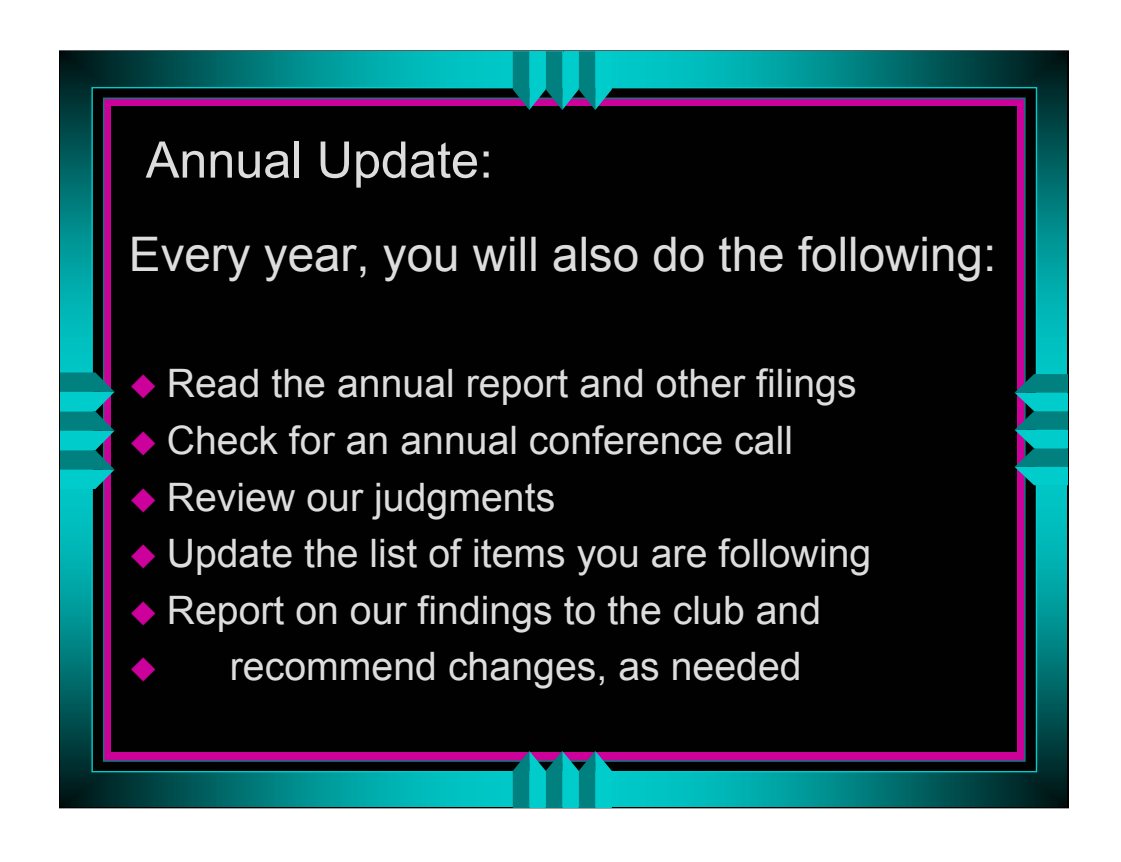

At the company's year-end, be it calendar year or fiscal year, it's your job to read the annual report and other filings, check to see if there's a year-end conference call (although most companies cover year-end items in their  $4<sup>th</sup>$  quarter call), review your judgments on the Stock Selection Guide, update your hot list and report your findings to the club. This can be done on your  $4<sup>th</sup>$  quarter worksheet.

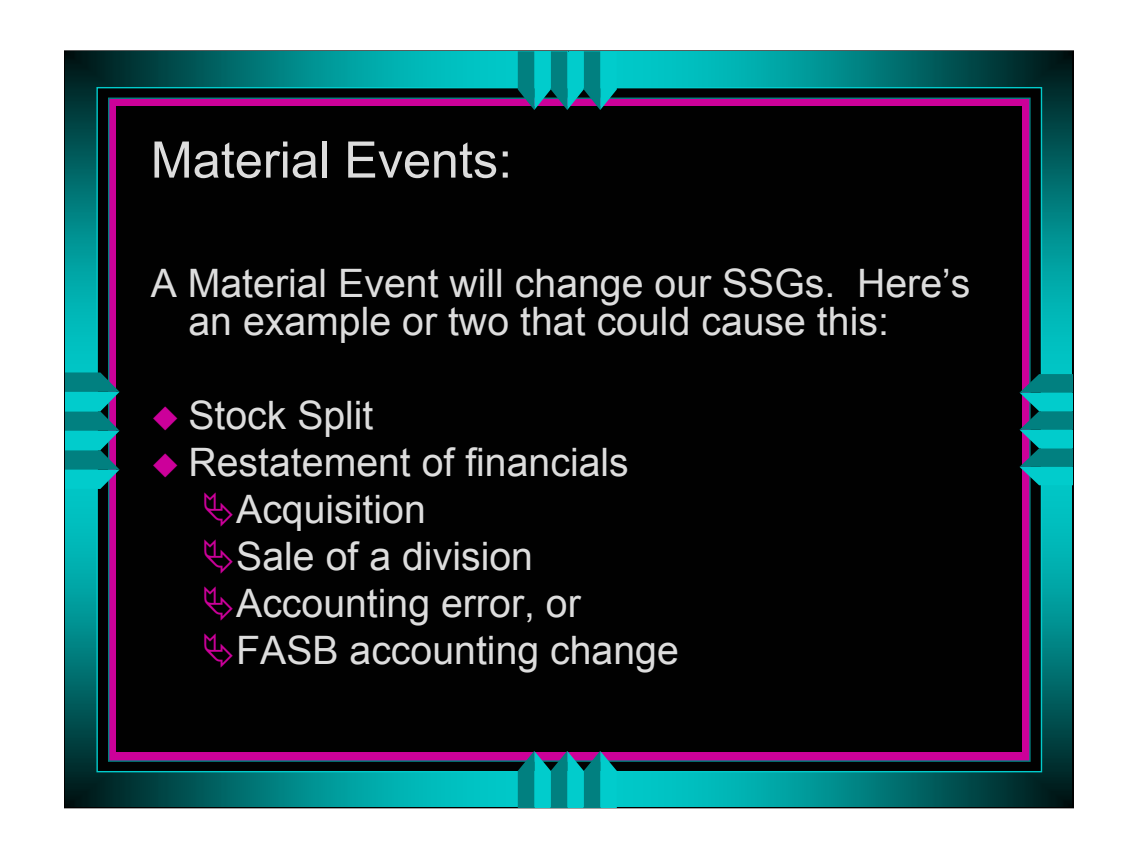

As far as material events are concerned, the data service will update the numbers…eventually. Unless the conference call and press release are specific about a number revision, don't worry about updating those numbers for the monthly meeting. The data service will usually rectify them in a couple weeks.

However, if there's a stock split, we will want to know in time for the meeting. This is a simple task.

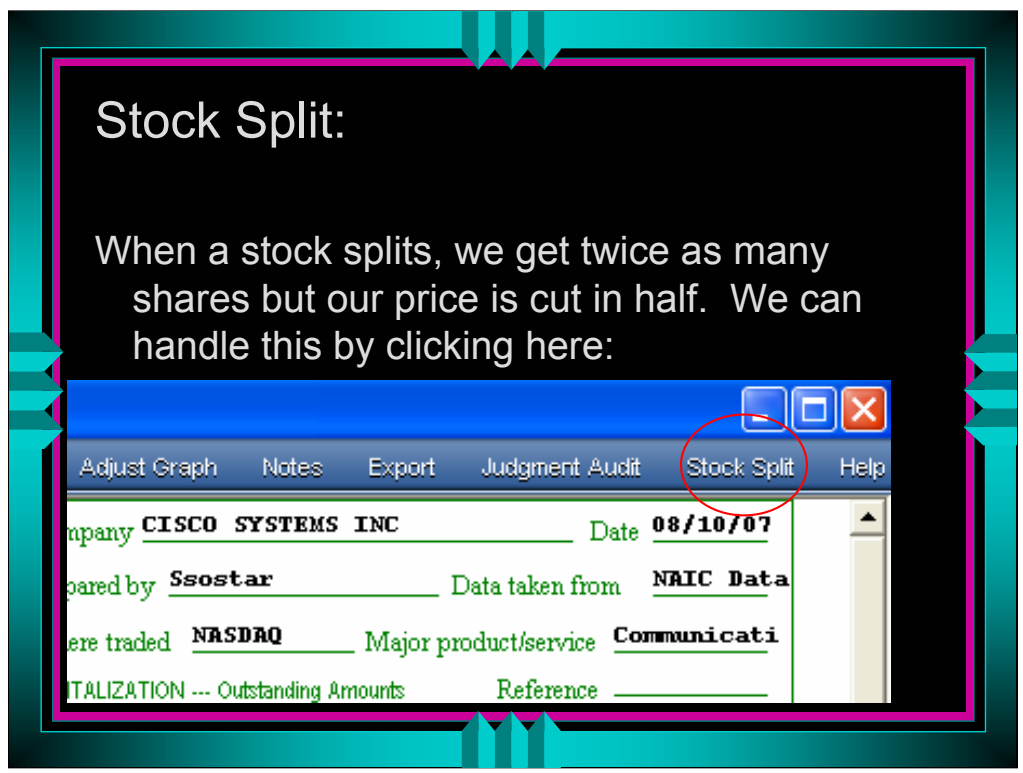

Stock splits don't really have value since we get twice the shares for half the value. But investors seem to be enticed by the lower price, sending the stocks higher in the first days of trading after a split. In order to split the stock, follow the Split Stock link on the top right corner of the company's Stock Selection Guide.

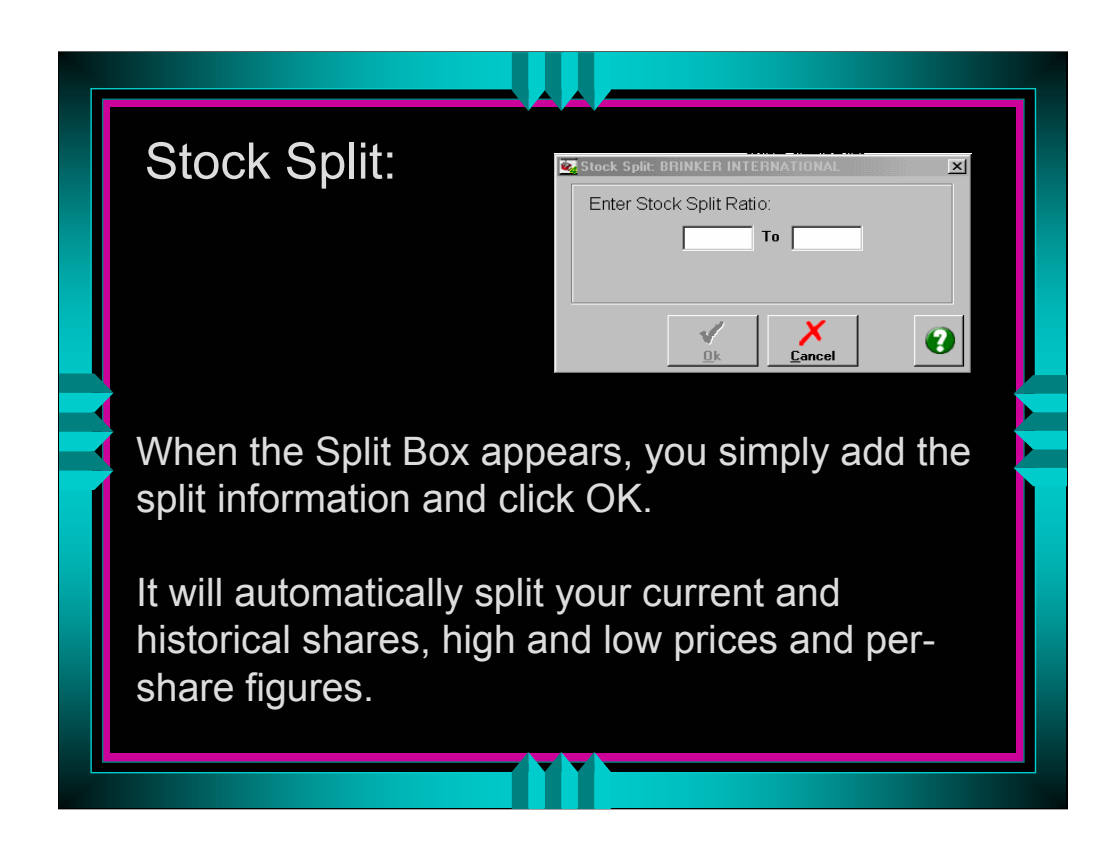

When the Split Box appears, you simply add the split information and click OK.

It will automatically split your current and historical shares, high and low prices and per-share figures.

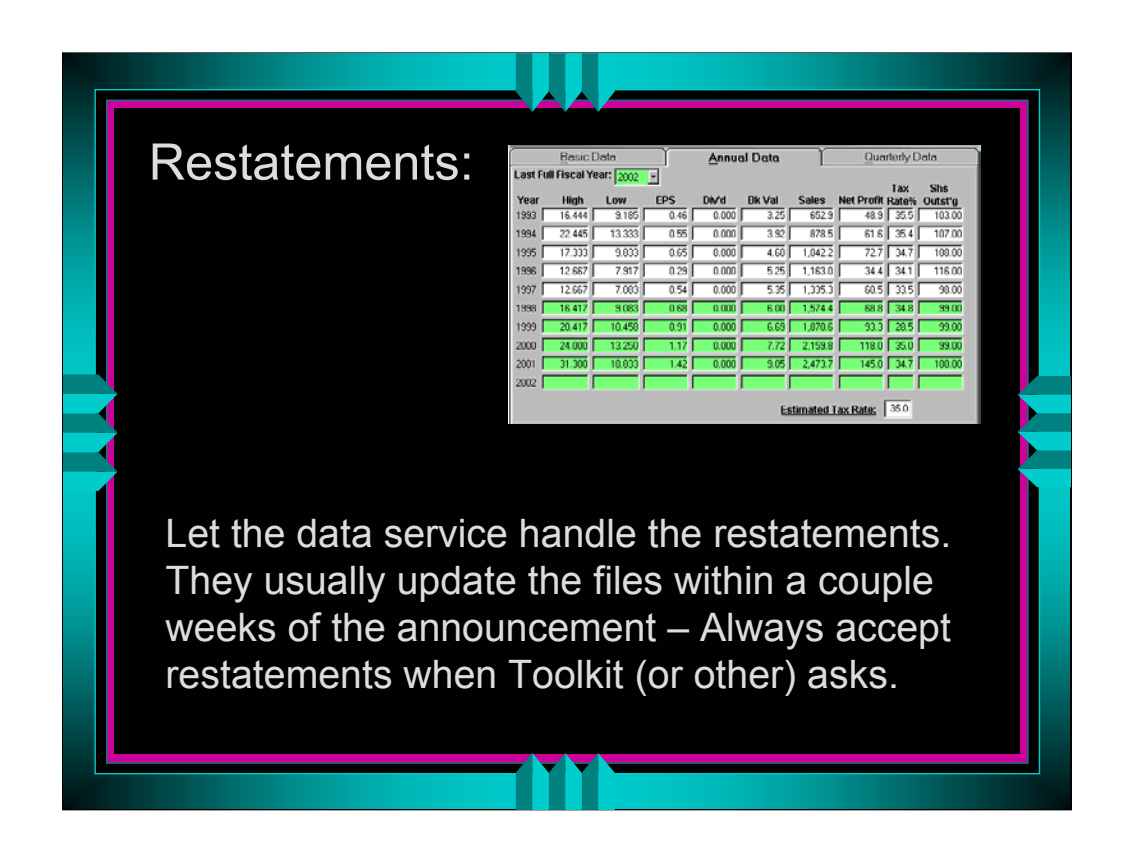

Let the data service handle the restatements. They usually update the files within a couple weeks of the announcement – Always accept restatements when Toolkit (or other) asks.

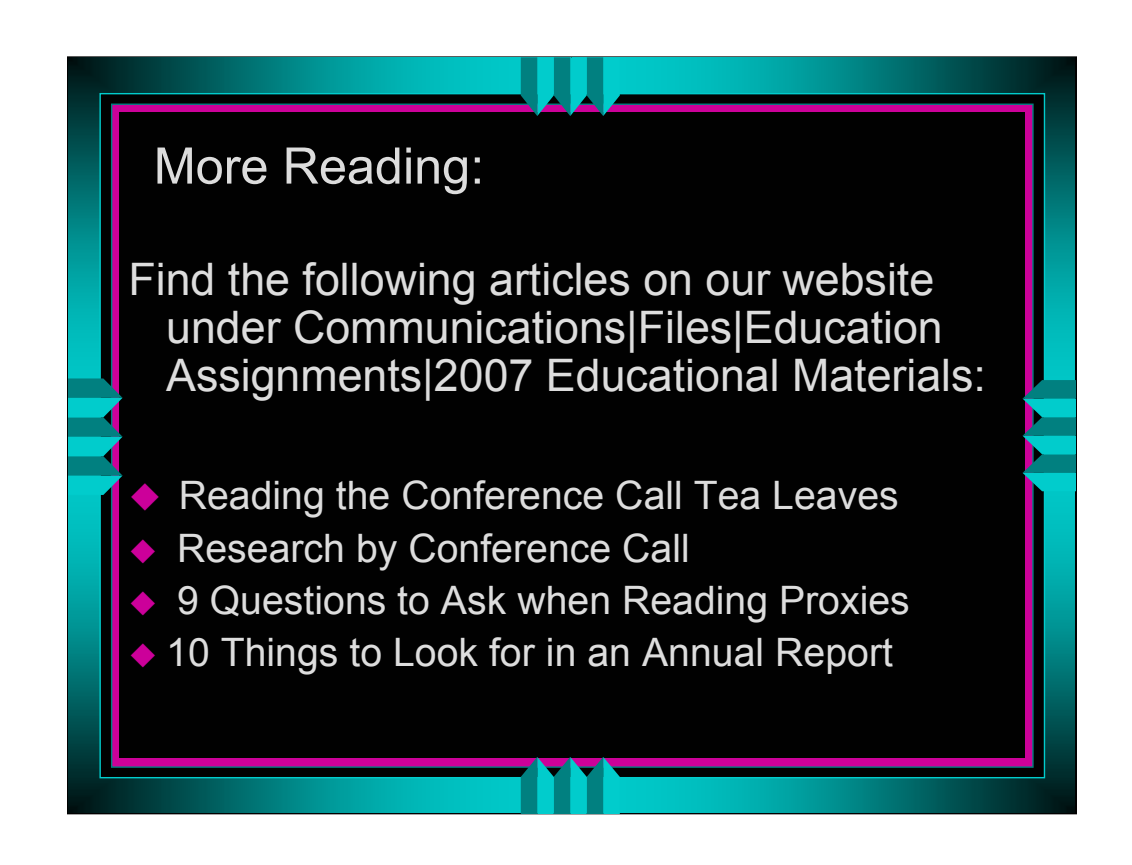

Here is some extra reading that might make your job easier. You can find it under Education on our Files page.

## **Questions??**

Lynn Ostrem Crow River Investment Club www.bivio.com/crowriver